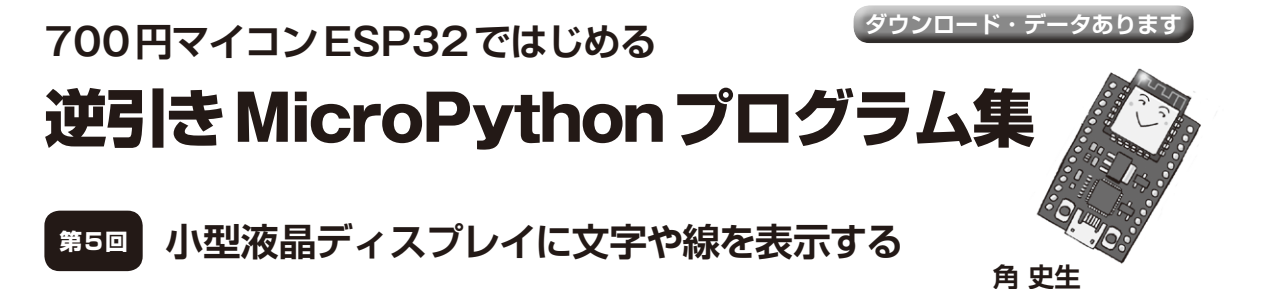

 本連載ではESP32-WROOM-32(Espressif Systems) を 搭 載 す る 開 発 ボ ードESP32-DevKitC(Espressif Systems,以降はESP32と表記)を使って,用途別に MicroPythonの使用例を紹介します.

 最近では,組み込み用途に適したさまざまな小型 液晶ディスプレイが販売されています.液晶制御IC に対応したMicroPython用のドライバが,GitHubな どで公開されています.制御ICの種類や接続方法に 合うドライバを選択することで,液晶ディスプレイ が使えます.

 今回は,**写真1**に示すキャラクタ・ディスプレイと グラフィック・ディスプレイの使用例を紹介します.

**4-1 I2C接続のキャラクタ・ ディスプレイに文字を表示する**

## ● 液晶ドライバHD44780互換品を購入した

この例では,16文字×2行を表示できるI2C接続の キャラクタ・ディスプレイ・モジュールを使います.

今回は,液晶制御ICにHD44780互換品を搭載する HiLetgoというブランドの製品を使いました.アマゾ ンで購入できます.2021年7月時点では,2個セット しかありませんが、次のURLから購入できます. https://www.amazon.co.jp/dp/B07B24P D33/ref=cm\_sw\_em\_r\_mt\_dp\_PQE72NZ4G2 8P5N32D8QE

 本製品には,3.3V品と5V品の2種類があります. 今回使うのは3.3V品なので,購入時に間違えないよ うにしてください.

## ● インターフェース…信号線の少ない12Cを使う **▶制御ICのインターフェース仕様**

今回使うキャラクタ・ディスプレイ・モジュールに は,HD44780互 換 の 液 晶 制 御IC ST7066(Sitronix Technology)が搭載されています.

 ST7066には,表示データとして8ビットのパラレ ル信号を入力します.信号は,マイコンのGPIOなど のI/O端子を8本使って生成します. マイコンの端子 数が多い場合は問題ありませんが、ESP32にはI/O端

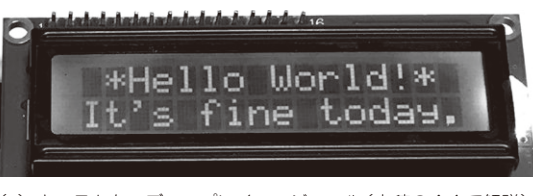

第 1回 マイコンの開発環境を整える

(**a**)キャラクタ・ディスプレイ・モジュール(本稿の4-1で解説)

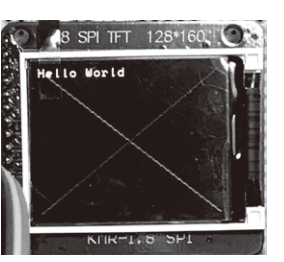

(**b**)SPI接続のグラフィック・ ディスプレイ(本稿の4-2 で解説)

**写真1 今回やること…液晶ディスプレイに文字や線を表示する**

子が22本しかありません.キャラクタ・ディスプレ イ・モジュールだけで8本使うと,ほかの機能にI/O 端子を割り当てる余裕が少なくなります.

## **▶I2C-パラレル変換基板で端子数を節約**

そこで今回は,2本の信号線でST7066を制御でき るI2C-パラレル変換基板を使いました.

 今回使ったのは,8ビットのI/O拡張IC PCF8574 (テキサス・インスツルメンツ)を搭載した,HiLetgo というブランドの製品です.アマゾンで購入できます. 2021年7月時点では,5個セットしかありませんが, 次のURLから購入できます.

https://www.amazon.co.jp/dp/B010Q17 5VY/ref=cm\_sw\_em\_r\_mt\_dp\_HN8N8DS34E Q7TFHNR86R

この基板にI2Cシリアル信号を入力すると、PCF8574 で変換された8ビットのパラレル信号が出力されます.

## ● マイコンから送信するシリアル・データの構造

ST7066には,表示データ入力用の8ビット・パラ レル信号以外に、3本の制御信号を入力します. これ 以外にも,キャラクタ・ディスプレイ・モジュールに はバックライトのON/OFF信号があるので,表示以

第1回 開発環境を整える(2021年4月号)